### GNG2501

## **Manuel d'utilisation et de produit pour le projet de conception**

## **JoyScroll**

Soumis par:

L'équipe de développement de JoyScroll

Roberto A. Callarotti Gioia, 300208635

Mikaël Savard, 300126062

Lina Oubia, 300156514

Marouane Bouzzit, 300206399

Ayman Ben Naceur, 300203212

Mohammed Lakhal, 300034922

9 décembre 2021

Université d'Ottawa

# **Table des matières**

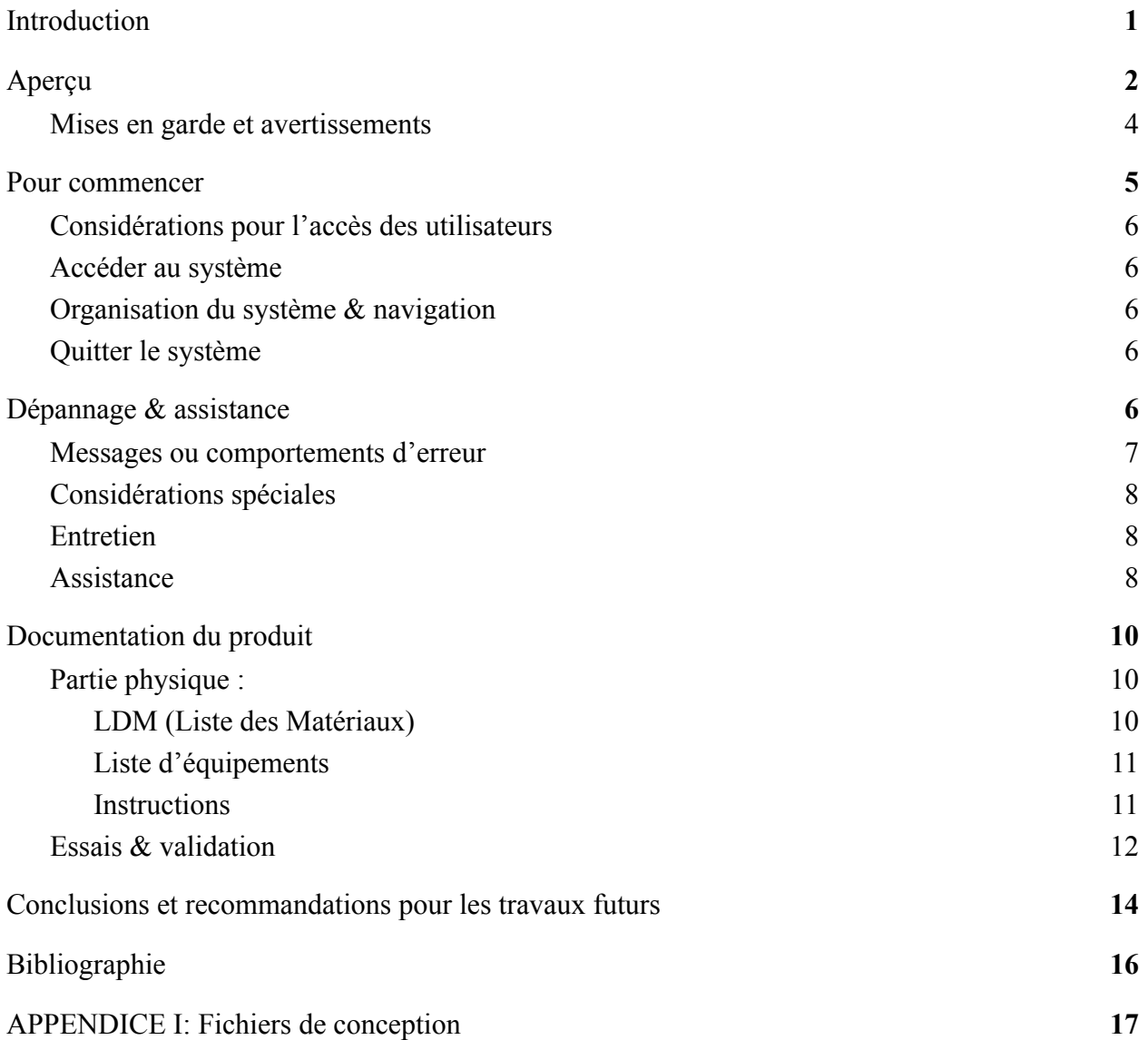

# **Liste de figures**

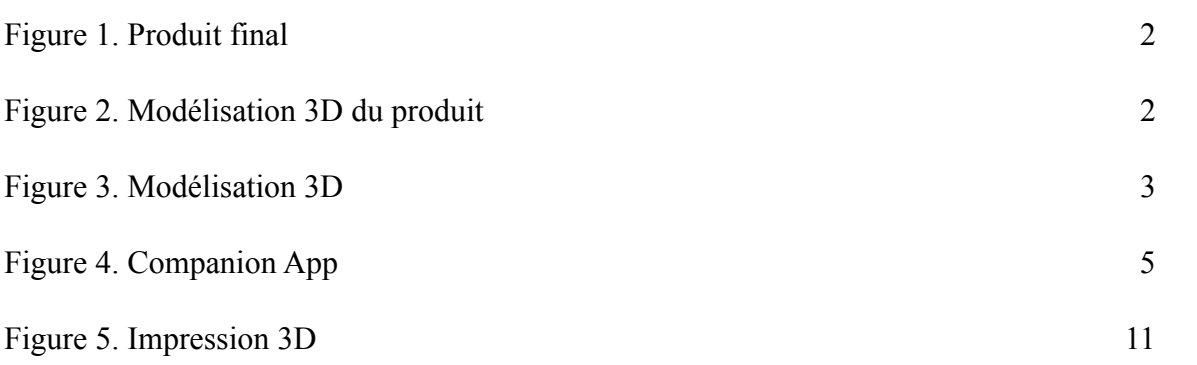

# **Liste de tableaux**

.

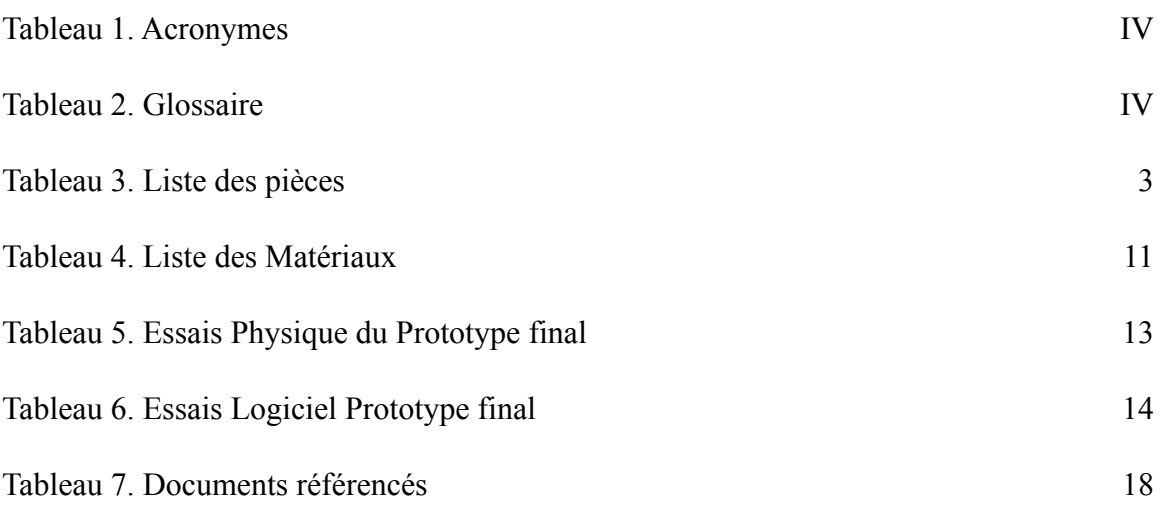

# **Liste d'acronymes et glossaire**

**Les acronymes et leurs définitions sont définis ci-dessous pour établir les notions courantes pour les utilisateurs de ce manuel.**

<span id="page-4-0"></span>**Tableau 1. Acronymes**

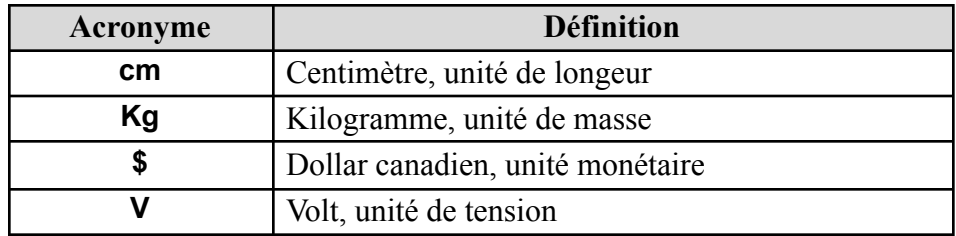

#### <span id="page-4-1"></span>**Tableau 2. Glossaire**

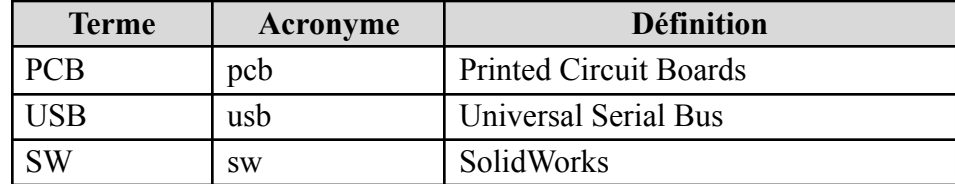

### <span id="page-5-0"></span>**1 Introduction**

Ce manuel d'utilisation et de produit (MUP) fournit les informations nécessaires aux utilisateurs, pour utiliser efficacement le JoyScroll et pour la documentation du prototype. Il traite le prototype final de manière simple et compréhensive puisqu'il met en exergue la fonctionnalité générale du produit, les étapes à suivre pour une utilisation efficace ainsi que toutes les informations nécessaires à la reproduction du produit ainsi que son amélioration.

Ce produit a été conçu pour répondre aux exigences du client qui cherche un dispositif alternatif à la souris conventionnelle afin d'éliminer les inconforts causés par cette dernière et permettre un défilement plus rapide et accessible. Pour ceci, il fallait passer par plusieurs étapes conceptuelles telles que : l'idéation, l'étalonnage, le prototypage et bien sûr la conception du produit final qui est le JoyScroll. Toutes ces étapes ont été supervisées par le professeur, les assistants d'enseignement, le gestionnaire de projet ainsi que le client/utilisateur.

### <span id="page-6-0"></span>**2 Aperçu**

Une longue période d'utilisation d'un ordinateur peut apporter bien des inconforts chez beaucoup de personnes. Ce produit vise à diminuer les mouvements difficiles et répétitifs des mains en offrant une console conçue avec une ergonomie dédiée spécifiquement au confort et la simplicité d'utilisation.

Comme le JoyScroll est à utiliser en tandem avec la souris normale, ce dernier peut être utilisé lors des longues lectures de textes et récits, ainsi que lors des manipulations de spreadsheets et documents comme sur Microsoft Excel ou Microsoft Word à cause de son défilement confortable et précis, ainsi que l'utilisation aisée des macros. Aussi, le JoyScroll est parfait lors des présentations et réunions de groupe.

JoyScroll est une console qui permet de faire défiler l'écran dans de multiples directions avec la vitesse désirée de façon précise et aisée contrairement à d'autres produits qui ne peuvent qu'offrir une fraction de ces qualités à la fois. De plus, la console JoyScroll est complètement reprogrammable à l'aide son application accompagnatrice ce qui permet de la personnaliser à ses besoins.

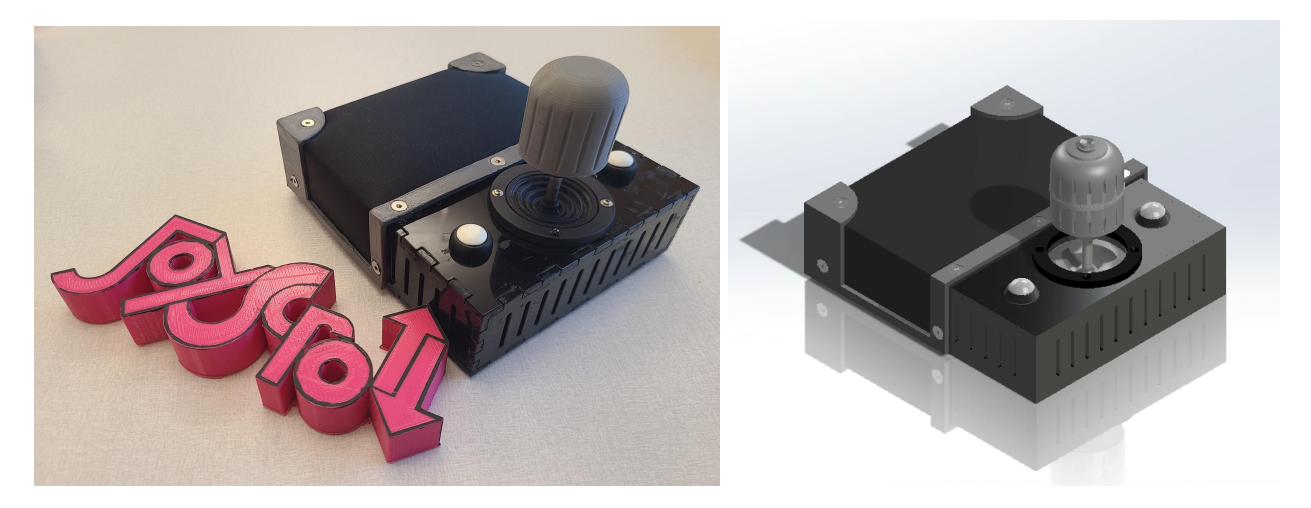

*Figure 1 - Produit final Figure 2 - Modélisation 3D du produit*

Le JoyScroll offre une conception simple, mais efficace et fiable. Le joystick permet de faire un défilement vertical et horizontal. Il permet aussi de faire un défilement vertical plus lent lorsqu'il est tourné à l'aide de la molette. Les boutons permettent d'accomplir différentes fonctions qui peuvent être sélectionnées dans l'application (ex. copier/coller). Il est aussi possible de changer la direction et la vitesse de défilement du joystick à l'aide de l'application.

Afin de démarrer la console, il suffit simplement de la brancher à l'ordinateur. Son application doit être téléchargée à partir de Github afin de pouvoir ajuster les paramètres du JoyScroll.

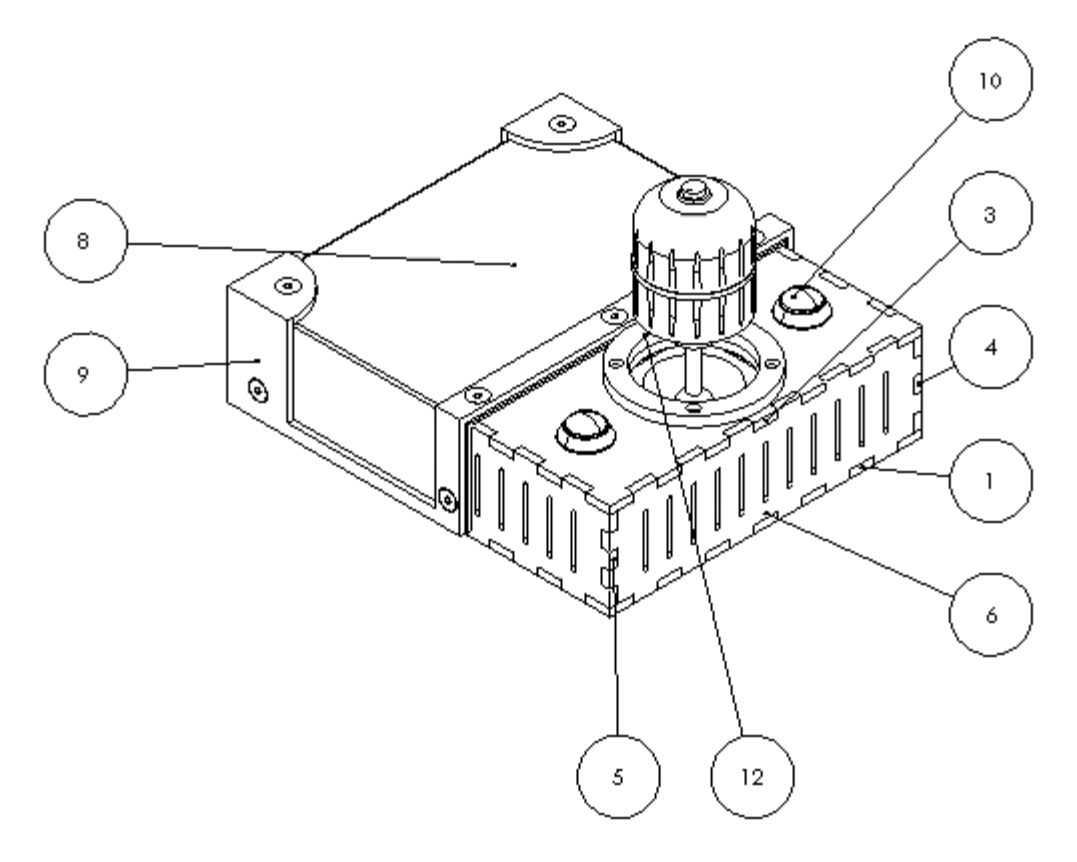

*Figure 3 - Modélisation 3D*

#### **Tableau 3: Liste des pièces**

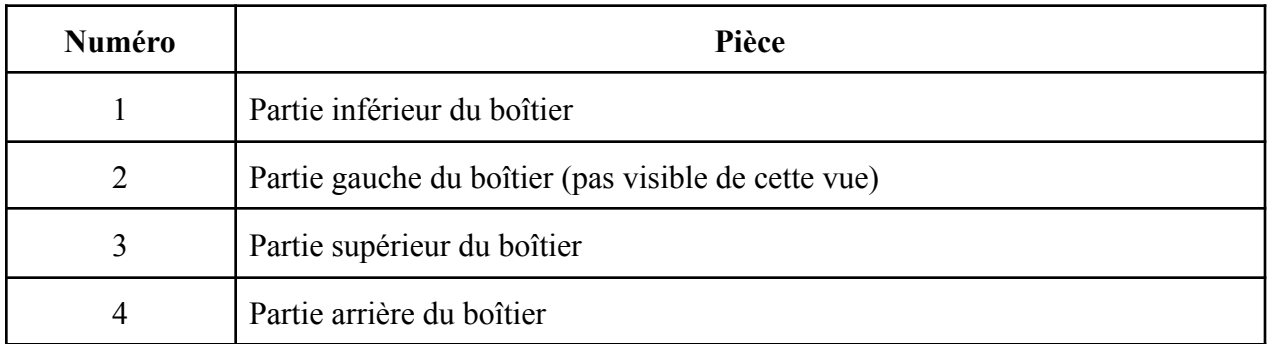

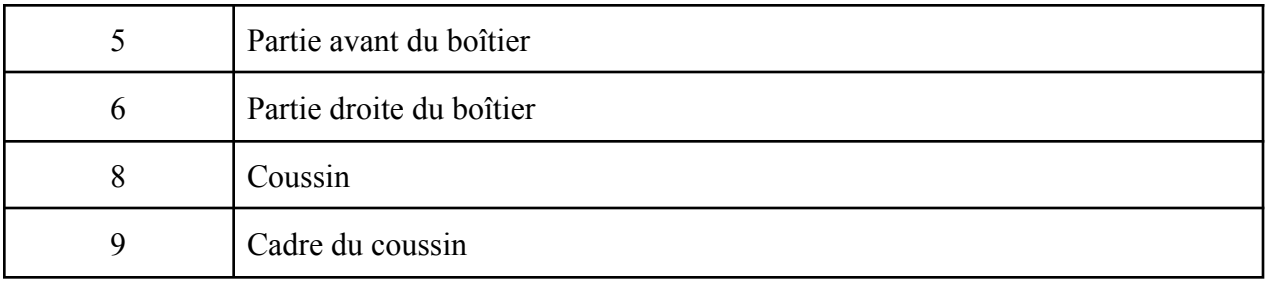

#### <span id="page-8-0"></span>**2.1 Mises en garde et avertissements**

1. En connectant l'appareil à votre système, il est important de bien choisir le bon port pour se connecter au JoyScroll à l'aide de l'application accompagnatrice.

Exemple de port ouvert et disponible à utiliser sur un ordinateur Windows:

-COM 4 / COM 5 / COM 6

Pour faire cela, brancher le JoyScrol à votre ordinateur et ouvrez l'application accompagnatrice. Si vous ne connaissez pas le port auquel vous avez branché votre JoyScroll, choisissez un des ports offerts, puis essayez de modifier la vitesse. Si la sensibilité de défilement ne change pas, refaire les mêmes étapes en utilisant le port suivant. Au moment où la vitesse de défilement change, le port utilisé est donc trouvé, et vous pouvez continuer à JoyScroller confortablement.

2. Si, au besoin, vous retirez le panneau d'accès au dessous de la boîte, prenez bien soin de le faire très délicatement. Les connexions électriques ne sont pas conçues pour soutenir des grandes charges. De plus, le port micro-USB du microcontrôleur est très fragile. Retirer la porte d'accès brusquement risque de d'endommager les composantes et/ou les dessouder. Remettre la porte d'accès en place demande aussi de la vigilance. assurez que tous les fils sont bien rentrés et passent aux bons endroits pour ne pas les endommager.

3. JoyScroll n'est pas responsable des blessures en lien avec l'utilisation de l'appareil tel que les crampes, tendinites et/ou autres.

4. JoyScroll ne remplace pas la sourie conventionnelle, il est conçu pour être utilisé en tandem avec celle-ci.

5. Joyscroll n'est pas responsable de l'usure ou des dommages infligés à l'appareil.

### <span id="page-9-0"></span>**3 Pour commencer**

### **Étape 1:**

Branchez le *JoyScroll* à votre ordinateur par l'entremise d'un port USB. (Fil USB inclus)

## **Étape 2:**

Installer l'application accompagnatrice à partir du lien suivant: (<https://github.com/mrwn14/JoyScrollApp>)

# **Étape 3:**

Configurer l'application pour convenir à vos propres préférences. Par exemple:

**Thème:** Mode clair/sombre **Language:** Anglais/Français

**Sensibilité de défilement +/- Macro buttons programming** key1, key2, key3

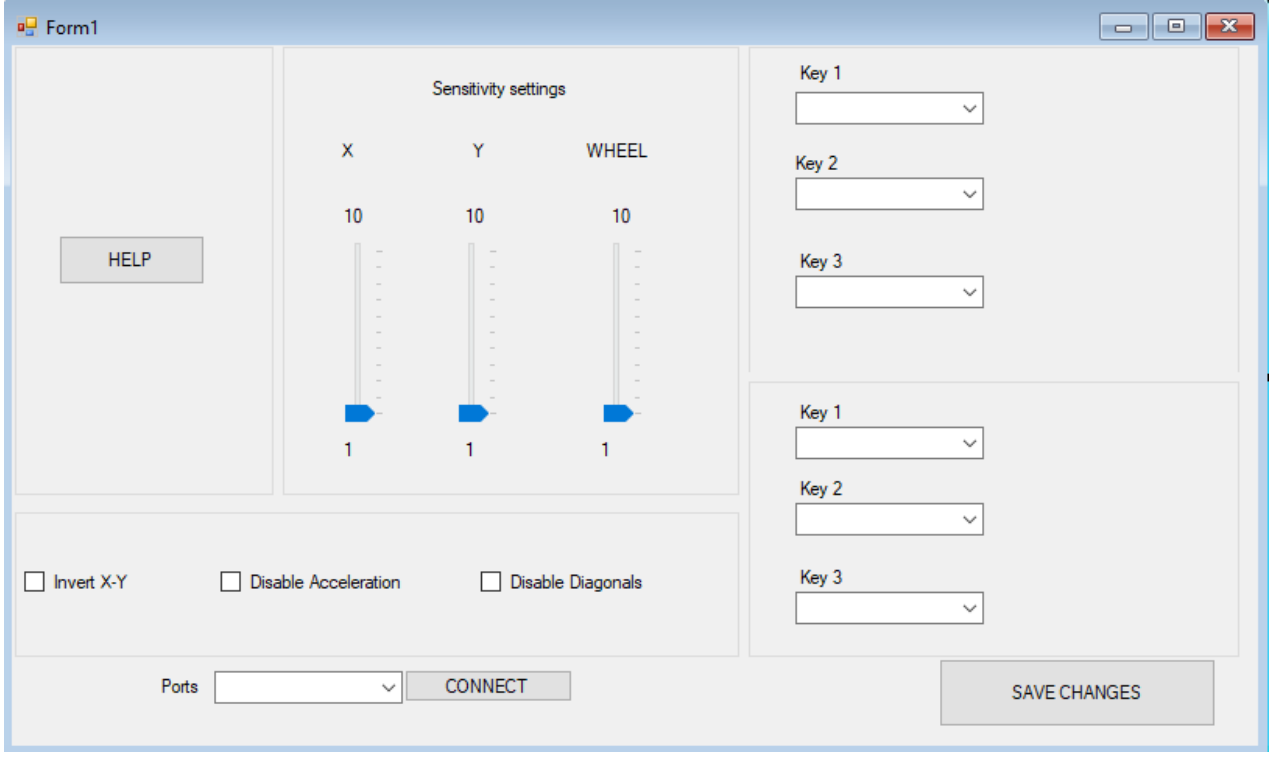

*Figure 4 - Companion App*

#### <span id="page-10-0"></span>**3.1 Considérations pour l'accès des utilisateurs**

Le JoyScroll est dédié aux utilisateurs qui souhaitent améliorer leur confort et efficacité à l'ordinateur. Il est utilisé en tandem avec une souris alors pour un maximum d'efficacité, il n'est pas recommandé pour les personnes handicapées des mains.

#### <span id="page-10-1"></span>**3.2 Accéder au système**

Le JoyScroll ne nécessite pas de compte utilisateur, alors aucun besoin de se souvenir d'un mot de passe! Afin d'accéder au JoyScroll, il suffit de le brancher dans votre ordinateur via le câble USB, démarrer l'application que vous avez téléchargée et voilà, vous avez accès aux paramètres.

#### <span id="page-10-2"></span>**3.3 Organisation du système & navigation**

Pour l'application accompagnatrice, elle contient une seule page d'accueil où vous pouvez personnaliser toutes les parties du projet. En bas, une liste de ports que vous devez choisir pour connecter l'application au JoyScroll. Quand le bon port est choisi, vous avez accès aux vitesses de défilement, ainsi qu'à la modification des macros des boutons à l'aide d'une liste déroulante où vous pouvez choisir chaque combinaison de boutons que vous souhaitez.

#### <span id="page-10-3"></span>**3.4 Quitter le système**

Pour quitter le système, il faut tout simplement débrancher le JoyScroll de votre ordinateur et fermer l'application.

Si cette dernière refuse de s'éteindre, veuillez la fermer par force (*Force Quit*) en utilisant le "**Device Manager**" (pour *windows*) ou bien "**Activity Monitor**" (pour *MacBook*).

### <span id="page-10-4"></span>**4 Dépannage & assistance**

Voici une liste de certains problèmes qui peuvent survenir lors de l'utilisation du JoyScroll.

- Problème de sélection de port d'ordinateur lors de la connexion du JoyScroll.
- Encodeur ne fonctionne plus (défaillance ou vieillesse)...
	- Vérifiez s' il n'y a pas de connections fauteuses à l'intérieur du boîtier. Sinon,
- Il sera nécessaire de le changer.
	- Pour ce faire, enlever le capuchon du joystick simplement en tirant dessus. Retirer les deux vis maintenant exposer.
	- Enlever la soudure qui joint les fils à l'endeur.
	- Soudre les fils sur le nouvel encodeur et remettre le tout en place.
	- Note: prenez soin de ne pas mélanger les fils. Le pin sur lequel ils sont souder a une importance.
- L'application accompagnatrice ne fonctionne pas...
	- Malheureusement, notre application application accompagnatrice ne fonctionne que pour Windows pour le moment, mais notre équipe logicielle travaille activement au développement d'une nouvelle version qui fonctionne sur différentes plates-formes.Si vous possédez un Windows et que le problème est le même, contactez notre équipe de soutien.

Nos techniciens peuvent réparer tous problèmes pour vous en prenant un rendez-vous par e-mail ou répondre à vos questions. (voir contact page en bas)

### <span id="page-11-0"></span>**4.1 Messages ou comportements d'erreur**

#### **Erreur Software:**

- L'application accompagnatrice ne change plus la sensibilité du produit: *Essayez de réinstaller l'application depuis le lien, et si cela ne marche toujours pas contacter notre support IT pour du soutien .*
- Les axes de défilement verticale/horizontale sont inversés: *Ouvrir l'application accompagnatrice pour changer les deux axes.*

#### **Erreur Prototype physique:**

- Encoder cesse de travailler, probleme avec le circuit
- Connexions fauteuses

#### <span id="page-12-0"></span>**4.2 Considérations spéciales**

Le JoyScroll peut être utilisé par tout le monde, et aucune considération spéciale ne doit se faire pour utiliser le produit.

### <span id="page-12-1"></span>**4.3 Entretien**

Afin d'éviter les défaillances

- Garder le JoyScroll dans des conditions sèches.
- Ne pas faire subir des chocs importants au JoyScroll.
- Ne pas laisser à la portée des enfants.

Le JoyScroll ne demande aucun entretien autre que de le garder propre.

#### <span id="page-12-2"></span>**4.4 Assistance**

#### *Point de Contact:*

**● Support pour des problème avec la boîte ou bien des composants défectueux du JoyScroll:**

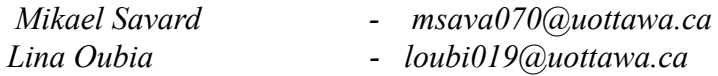

**● Support pour les problèmes techniques (par exemple: JoyScroll est allumé mais ne défile plus l'écran). Aussi pour des problèmes avec le companion app):**

*Ayman Ben Naceur - abenn028@uottawa.ca Roberto A. Callaroti Gioia - rcall040@uottawa.ca Marouane Bouzzit* - mbouz104@uottawa.ca<br>Mohammed Lakhal - mlakh027@uottawa.ca

- 
- 
- 
- *Mohammed Lakhal mlakh027@uottawa.ca*

# <span id="page-14-0"></span>**Documentation du produit**

## <span id="page-14-1"></span>**5.1 Partie physique :**

## <span id="page-14-2"></span>**5.1.1 LDM (Liste des Matériaux)**

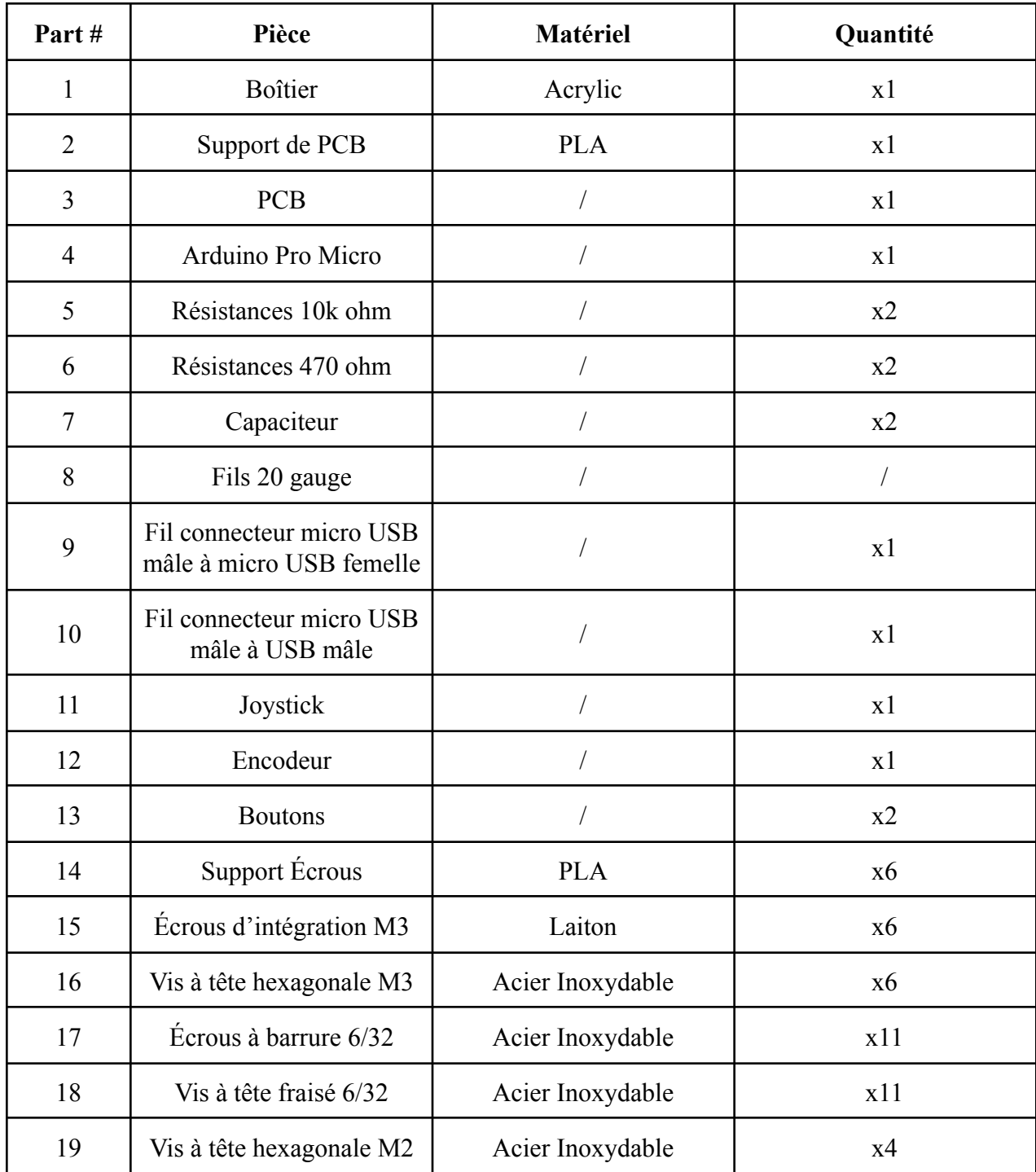

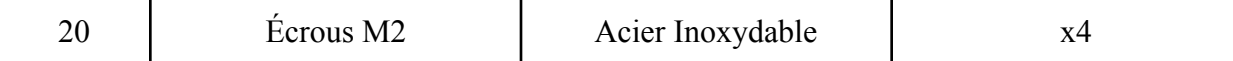

#### <span id="page-15-0"></span>**5.1.2 Liste d'équipements**

Matériel utilisé dans la production de ce produit:

- Imprimante 3D
- Découpe laser
- Lime
- Papier sablé
- Colle
- Tournevis
- Dremel
- **Tailleurs**
- **Solidworks**
- Arduino IDE
- Visual Studio
- **Circuit Maker**
- Fer à souder
- Marteau

#### <span id="page-15-1"></span>**5.1.3 Instructions**

Pour la partie physique du projet, il faudra utiliser un logiciel de modélisation 3D comme SolidWorks et Onshape qui permettent la modélisation du boîtier qui sera imprimé via une imprimante 3D (comme est montré ci-dessous), qui elle même, sera contrôlée par un logiciel d'impression 3D comme Ultimaker Cura que vous pouvez télécharger ici : <https://ultimaker.com/software/ultimaker-cura> .

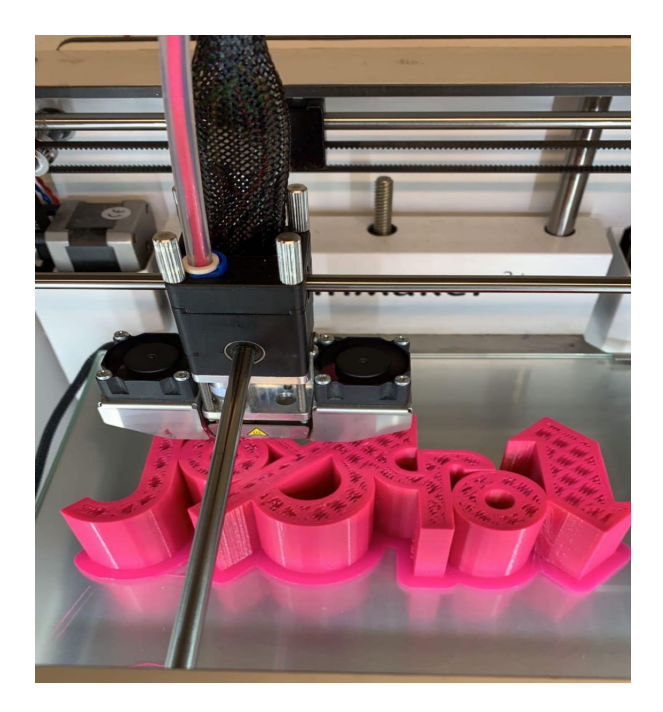

*Figure 5 - Impression 3D*

# <span id="page-16-0"></span>**5.2 Essais & validation**

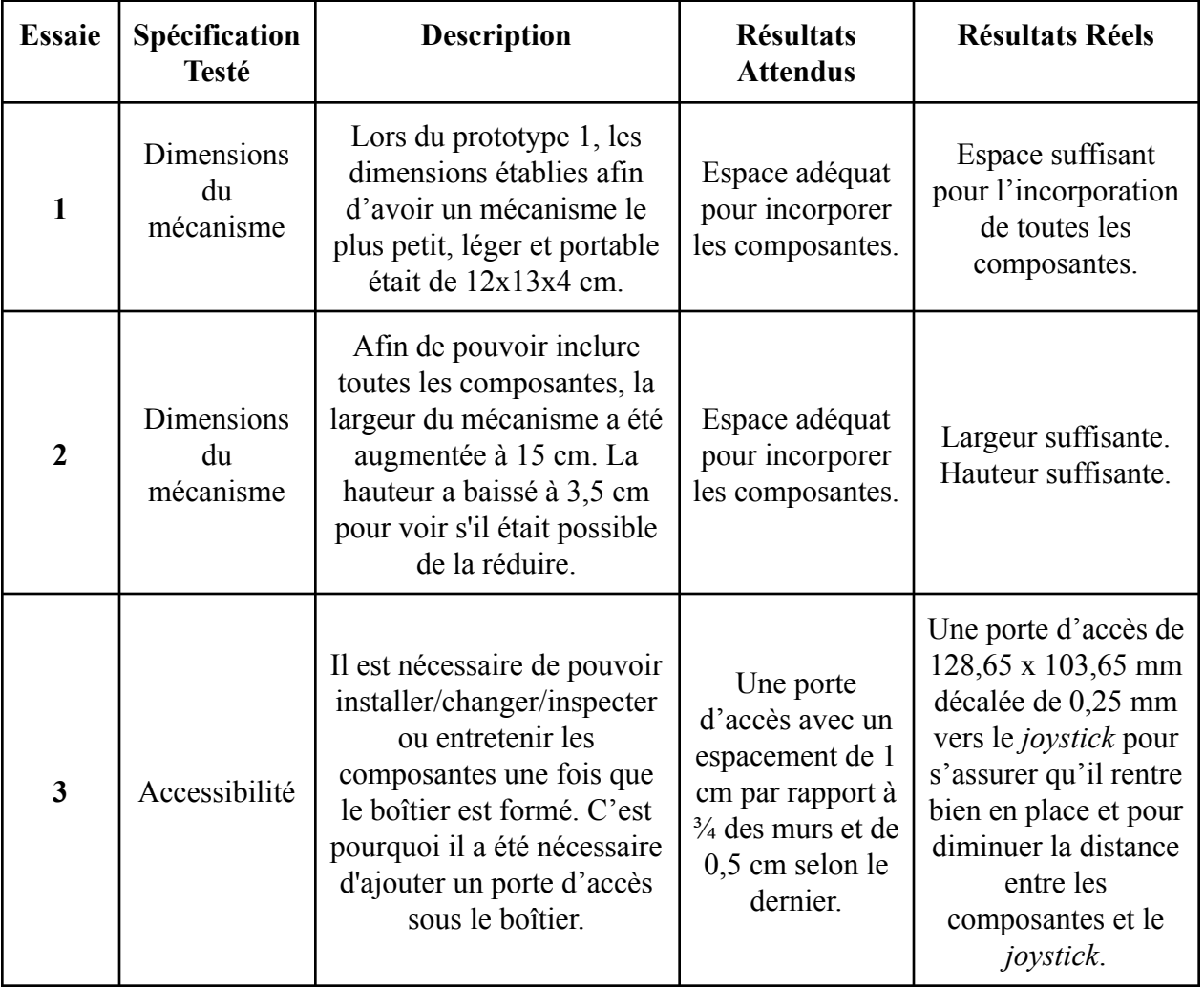

#### *Tableau 5: Essais Physique du Prototype final*

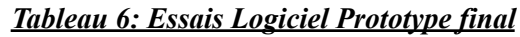

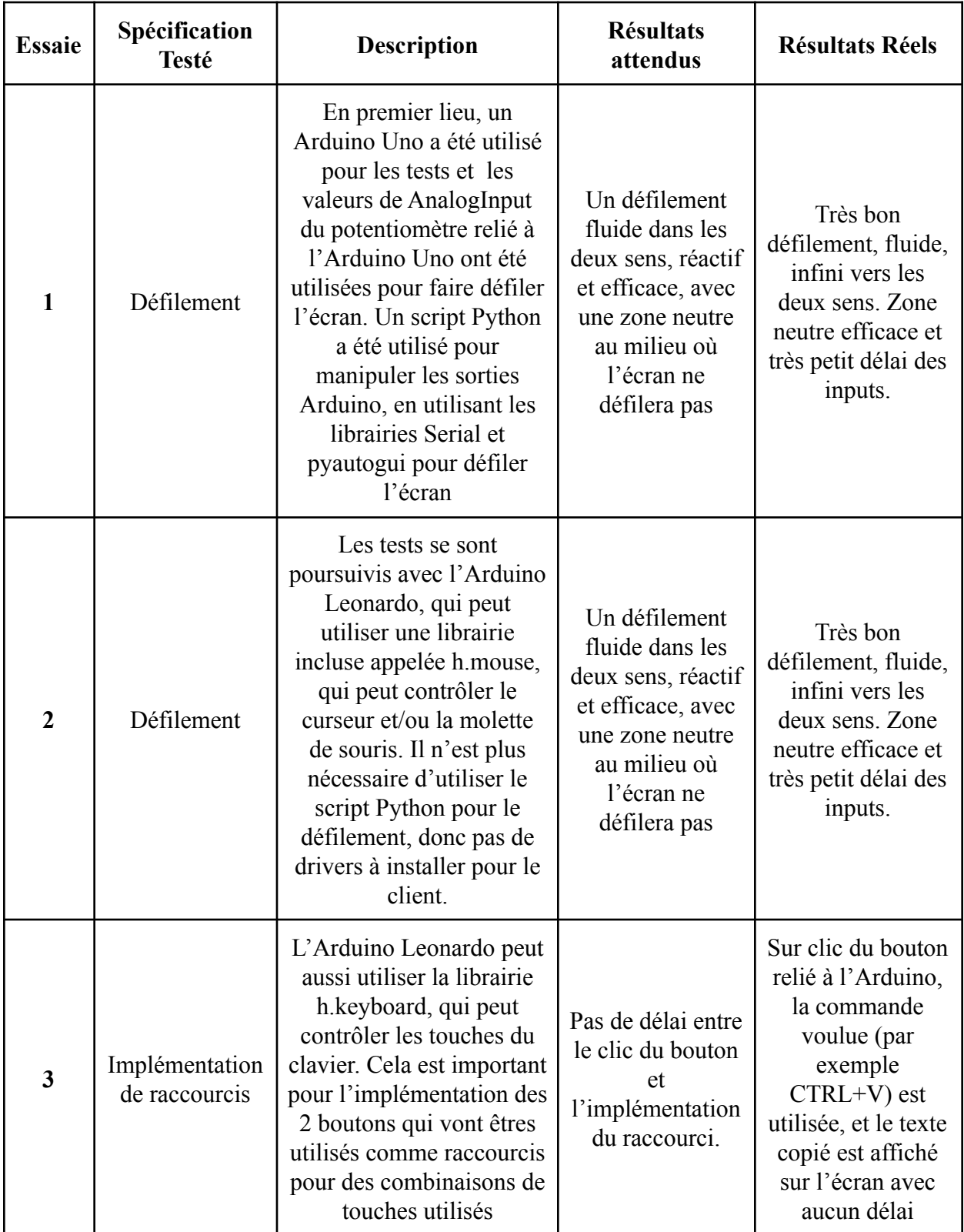

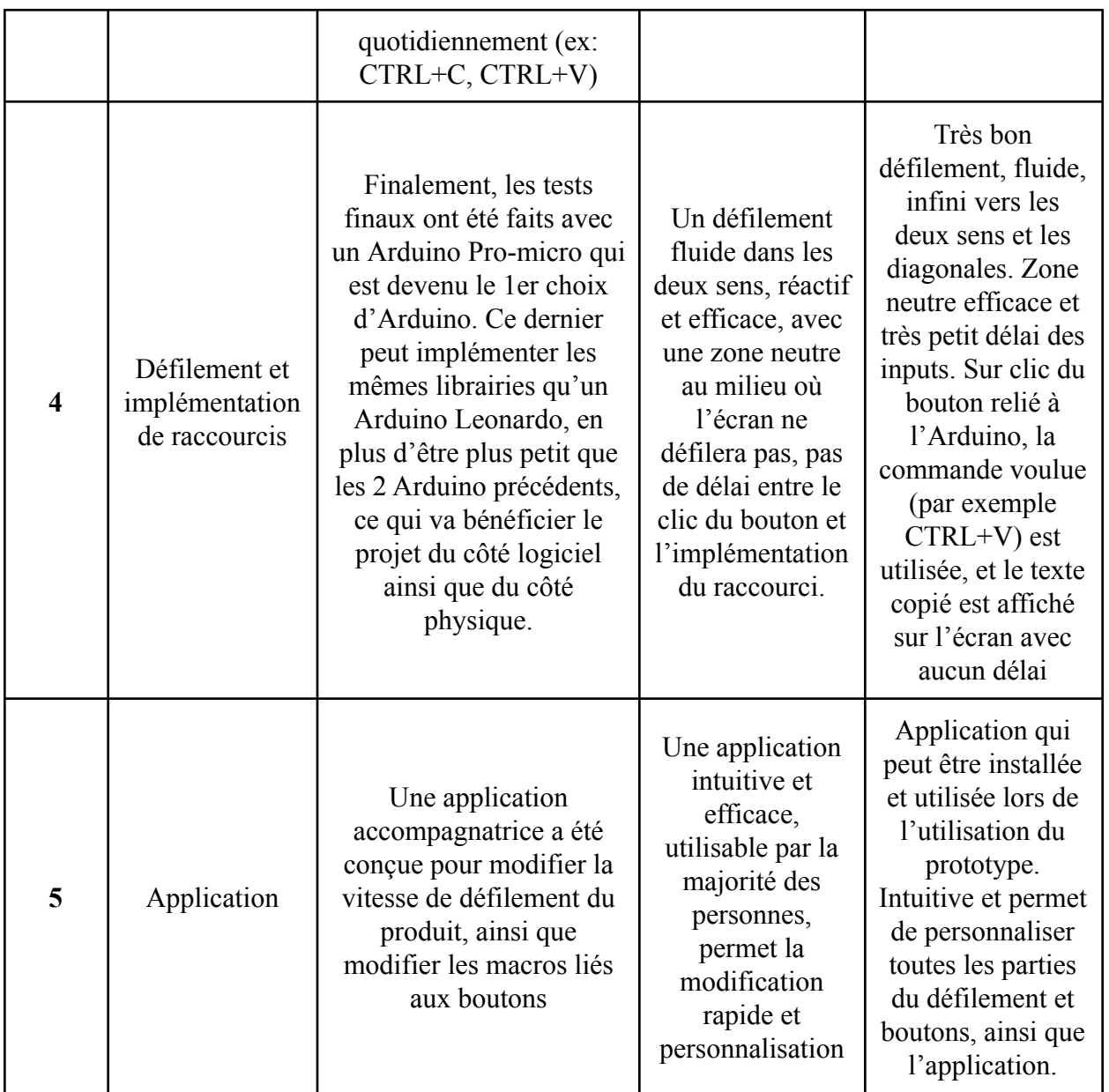

### <span id="page-18-0"></span>**6 Conclusions et recommandations pour les travaux futurs**

Pour clore, le cours de GNG-2501, introduction à la gestion et au développement de produits en génie et en informatique, nous a permis d'apprendre d'une façon très organisée et chronologique le processus de conception des produits. Tous les membres de l'équipe ont eu la chance de poursuivre les étapes de conception décrites au cours à l'instar de l'empathie avec le client, l'étalonnage, l'idéation ainsi que le prototypage et de les pratiquer concrètement en concevant un produit fonctionnel et compétitif aux autres produits présents dans le marché et qui

est : Le JoyScroll. D'autre part, ce cours permet de sortir de sa zone de confort, affronter des situations délicates ainsi que de développer son esprit créatif et innovant.

Ce manuel d'utilisation fournit aux utilisateurs tous les outils et les méthodes qui leur permettront d'utiliser le produit avec efficacité et l'optimiser afin de créer des versions encore plus avancées du produit soit en ce qui concerne sa partie physique ou même logiciel.

Concernant les améliorations qu'on a pu faire si la durée était plus longue : Optimiser la 'Companion App ', augmenté le taux de confort en améliorant la qualité du coussin, rendre le dispositif encore plus compacte en diminuant les dimensions du JoyStick par exemple, optimiser la fonctionnalité des boutons...

# <span id="page-20-0"></span>**<sup>7</sup> Bibliographie**

### AMAZON. **«***5 X 10 mm Red Square Wired Auto Corne momentané Push Button Switch AC 250 V 3 A*

»dans Amazon,

[[https://www.amazon.ca/-/fr/Square-Wired-momentan%C3%A9-Button-Switch/dp/B071GL8G2F/ref=sr\\_1](https://www.amazon.ca/-/fr/Square-Wired-momentan%C3%A9-Button-Switch/dp/B071GL8G2F/ref=sr_1_8?__mk_fr_CA=%C3%85M%C3%85%C5%BD%C3%95%C3%91&crid=3LAE7RZTF9A1B&dchild=1&keywords=push+button&qid=1633564399&sprefix=bouton+%2Caps%2C238&sr=8-8) [\\_8?\\_\\_mk\\_fr\\_CA=%C3%85M%C3%85%C5%BD%C3%95%C3%91&crid=3LAE7RZTF9A1B&dchild=1](https://www.amazon.ca/-/fr/Square-Wired-momentan%C3%A9-Button-Switch/dp/B071GL8G2F/ref=sr_1_8?__mk_fr_CA=%C3%85M%C3%85%C5%BD%C3%95%C3%91&crid=3LAE7RZTF9A1B&dchild=1&keywords=push+button&qid=1633564399&sprefix=bouton+%2Caps%2C238&sr=8-8) [&keywords=push+button&qid=1633564399&sprefix=bouton+%2Caps%2C238&sr=8-8](https://www.amazon.ca/-/fr/Square-Wired-momentan%C3%A9-Button-Switch/dp/B071GL8G2F/ref=sr_1_8?__mk_fr_CA=%C3%85M%C3%85%C5%BD%C3%95%C3%91&crid=3LAE7RZTF9A1B&dchild=1&keywords=push+button&qid=1633564399&sprefix=bouton+%2Caps%2C238&sr=8-8) ]

Pro Micro. **«***Pro Micro - 5V/16MHz*» dans Pro Micro, [\[https://www.sparkfun.com/products/12640](https://www.sparkfun.com/products/12640) ]

# **APPENDICES**

# <span id="page-21-0"></span>**8 APPENDICE I: Fichiers de conception**

#### <span id="page-21-1"></span>**Tableau 7. Documents référencés**

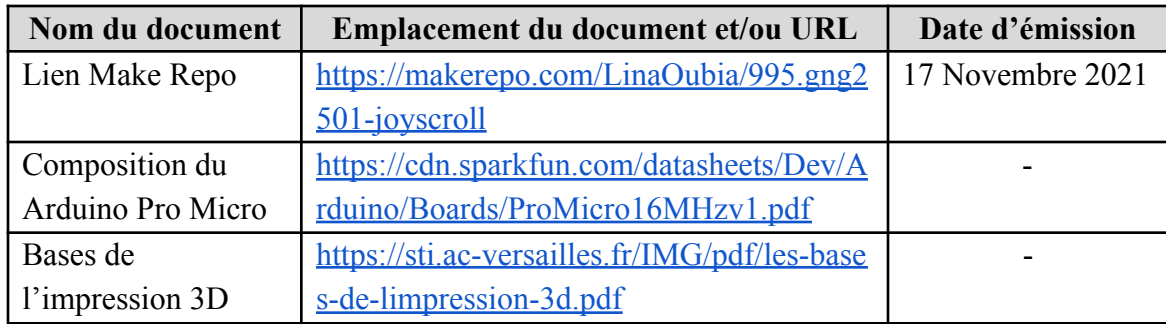